# <u>May 24, 1999 2:01 pm</u> **Quick Install Card 10/100 EtherJet CardBus Adapter**

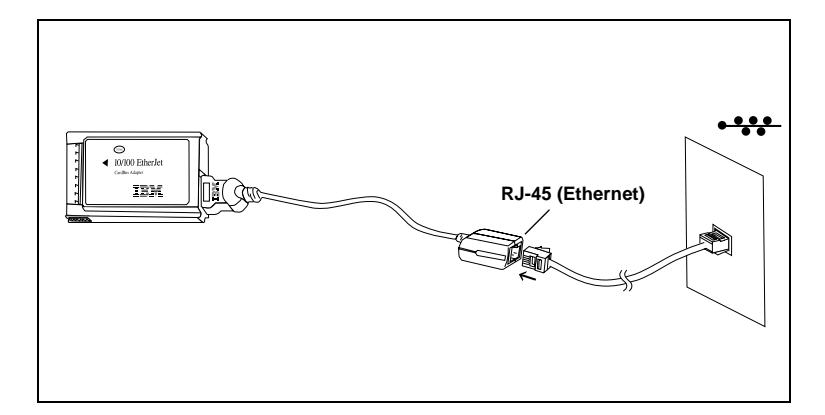

#### **Installation and Planning Guide**

A softcopy of the Installation and Planning Guide is provided on the IBM CD-ROM as GUIDE.PDF in the \MANUAL directory. It can be viewed with the Adobe Acrobat\* Reader. For your convenience, the Acrobat Reader Version 4.0 installation file for Windows 95/98/NT is provided as AR40ENG.EXE in the \ACROBAT directory, in case you do not already have Acrobat. You can also check for later versions, for free, from the Adobe Web site at:

#### http://www.adobe.com

To install the Acrobat Reader from the CD-ROM, run AR40ENG.EXE in \ACROBAT directory and follow prompts for installation. You can then view and print out the Installation and Planning Guide.

## **Windows 95 and 98 Installation**

Use this Quick Install Card to install the 10/100 EtherJet CardBus Adapter under Windows 95 Version 950b and later (OSR2) and Windows 98. For information on Windows 95 Versions 950/950a, see the Installation and Planning Guide on the IBM CD-ROM.

For Windows NT 4.0 installation, and additional Windows 95 and 98 information, see the Installation and Planning Guide or the Windows Help file HELPDOCS.HLP on the IBM CD-ROM.

For installation under MS-DOS, Windows 3.x and IBM OS/2, see the Windows Help file HELPDOCS.HLP on the IBM CD-ROM.

#### **Installation under Windows 95 OSR2 and 98**

1. With Windows 95 OSR2 or 98 running, insert the 10/100 EtherJet CardBus Adapter into the PC Card slot and connect cables.

### Plug and Play Installation (Versions 950b and later)

2. When Windows displays the New Hardware Found window, type the path to the IBM CD-ROM and follow the instructions on the screen to complete the installation. IBM files will be copied from the IBM CD-ROM and network functionality will be installed. If prompted again for network drivers, type the path to the IBM CD-ROM and click **OK**.

## **How to Create Floppy Disks for Software Installation**

To create a set of floppy disks for use in installation, as an alternative to using the CD-ROM, run MAKEDISK.BAT from the IBM CD-ROM to copy the required installation files to two blank floppy disks.

Part Number: 31L4326